## **Stadt Bielefeld**

## **Anleitung zum Umgang mit dem Geokatalog**

## **Was sind Web Map Services (WMS) und Web Feature Services (WFS)?**

Mit beiden Services ist es möglich, Daten über einen Link mit Hilfe eines Geoinformationssystems (GIS) zu beziehen. Mit WMS-Diensten können die tagesaktuellen Daten in einem GIS eingesehen, mit WFS-Diensten können die Daten auch heruntergeladen werden.

## **Wie finde ich einen WMS- oder WFS-Dienst im Geokatalog der Stadt Bielefeld?**

- 1. In diesem Beispiel wird der WFS-Dienst "Flächenzuständigkeiten Stadt Bielefeld frei" gesucht. Der Dienst umfasst keine von der Stadt angemieteten oder angepachteten Flächen sowie Flächen von städtischen Töchtern wie z.B. den Stadtwerken Bielefeld.
- 2. Öffnen Sie den Geokatalog über folgenden Link:<https://www.bielefeld01.de/md/>
- 3. Wählen Sie die Registerkarte "WFS" aus. Wenn ein WMS-Dienst gesucht wird, wird hier stattdessen die Registerkarte "WMS" ausgewählt.

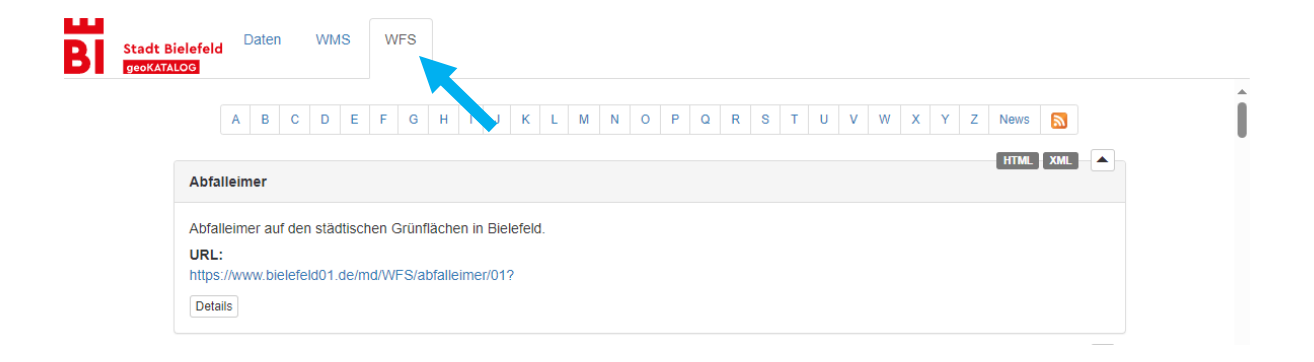

4. Anschließend wird der Buchstabe F ausgewählt, um zum Buchstaben zu gelangen, mit dem der Name des Dienstes beginnt.

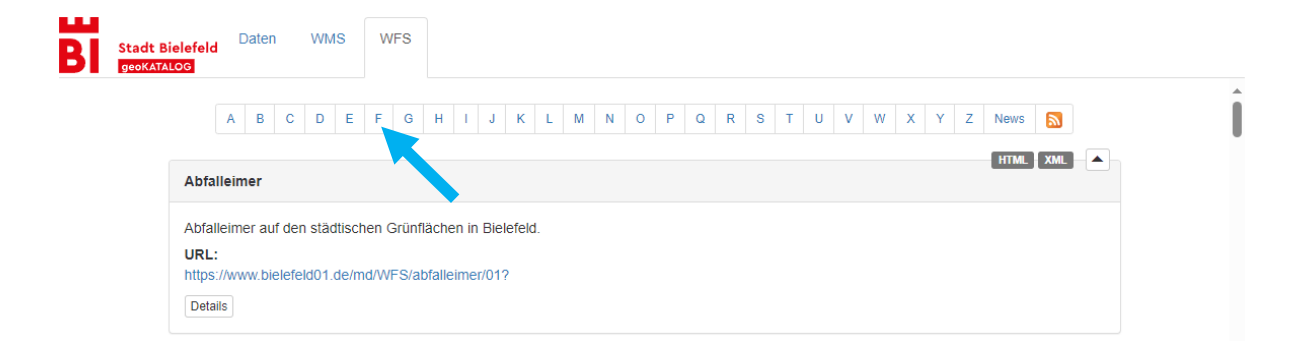

5. Dann kann der Link zum Dienst kopiert und in das eigene GIS eingefügt werden.

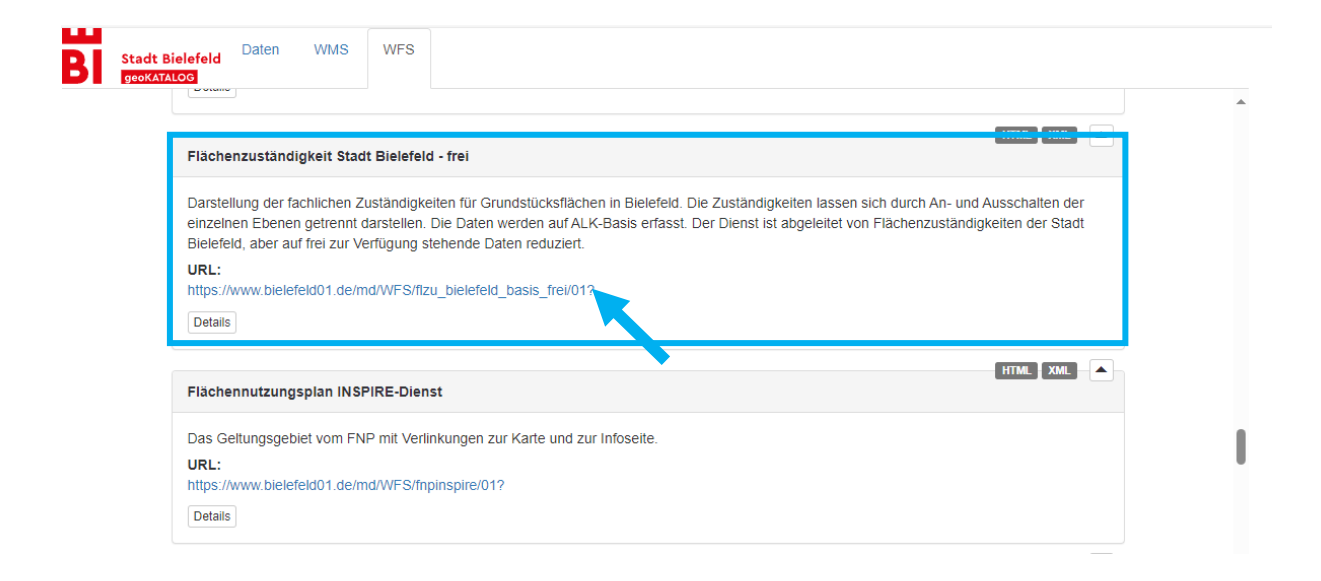